# 清除無線接入點(WAP)上的配置檔案

## 目標 Ī

配置檔案被清除,原因是當測試執行時檔案可能已損壞,或者需要重新載入以前的配置檔案才 能使裝置正常工作。

當裝置開啟時,啟動配置檔案在啟動時建立。如果清除啟動配置檔案,則下次重新啟動裝置時 ,備份配置檔案將變為活動狀態。

例如,無線接入點(WAP)需要恢復至其先前的配置才能再次正常工作。為此,必須清除啟動配 置檔案,以便在WAP重新啟動時重新載入儲存在備份配置檔案中的先前配置。

附註:如果清除備份配置檔案,則需要建立新的備份檔案。要瞭解方法,請按一下[此處](ukp.aspx?login=1&pid=2&app=search&vw=1&articleid=1988)。

本文說明如何清除無線接入點上的配置檔案,如啟動和備份配置檔案。

#### 適用裝置 i<br>I

- WAP100系列
- WAP300系列
- WAP500系列

## 軟體版本

- 1.0.6.5 WAP121、WAP321
- 1.0.2.8 WAP131、WAP351
- 1.0.1.7 WAP150、WAP361
- $\bullet$  1.3.0.3 WAP371
- 1.2.1.3 WAP551、WAP561
- 1.0.0.17 WAP571、WAP571E

## 清除組態檔

附註:強烈建議不要建立不必要的配置檔案,因為它會佔用更多的記憶體空間。

步驟1.登入到接入點基於Web的實用程式,然後選擇Administration > Configuration Files Properties。

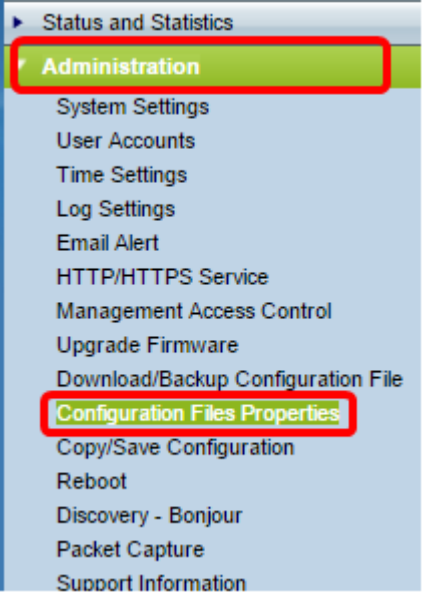

附註:如果您使用的是WAP131、WAP150、WAP351或WAP361,請選擇Administration > Manage Configuration File。

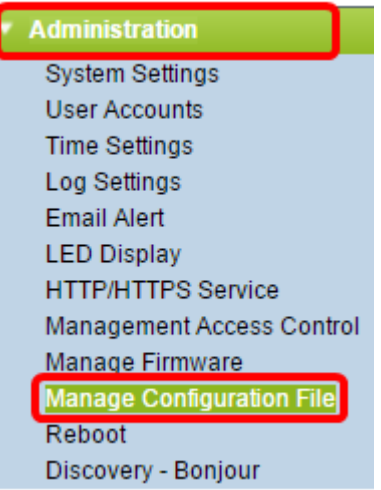

在配置檔案屬性區域中,配置檔案表顯示以下資訊:

• 配置檔名 — 配置檔案的名稱。最多提供三個配置檔案:

— 啟動配置 — 配置檔案儲存到快閃記憶體。此檔案儲存在NVRAM中,且內容會在重新啟動後保留 。

— 備份配置 — 儲存在接入點上用作備份的附加配置檔案。

— 映象配置 — 如果運行配置至少在24小時內未修改,則會自動將其儲存到映象配置檔案中,並生 成帶有嚴重性警報的日誌消息以指示新的映象配置可用。此功能允許管理員在將配置儲存到啟動配 置檔案型別之前檢視其先前版本,或者將映象配置檔案型別複製到其他配置。即使重新啟動後映象 配置也會保留。如果裝置無法啟動或備份啟動,則使用映象配置啟動。

• 建立時間 — 建立配置檔案的時間。

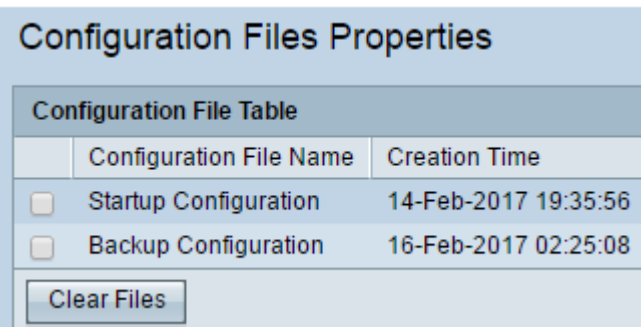

注意:現在顯示運行配置檔案,因為它無法清除。

步驟2.選中您希望在配置檔案表中清除的配置檔案旁邊的覈取方塊。

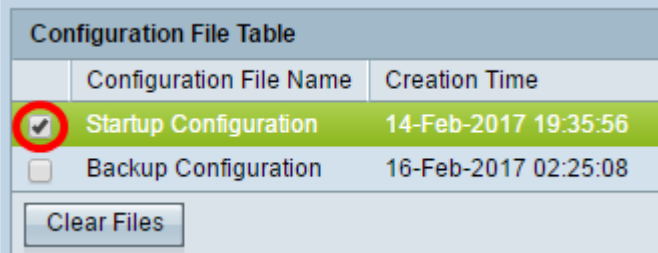

步驟3.按一下Clear Files以清除組態檔。

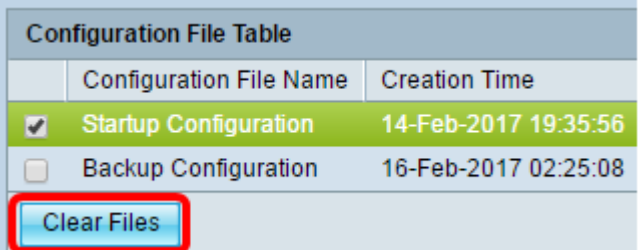

步驟4.在確認視窗中按一下OK以繼續。

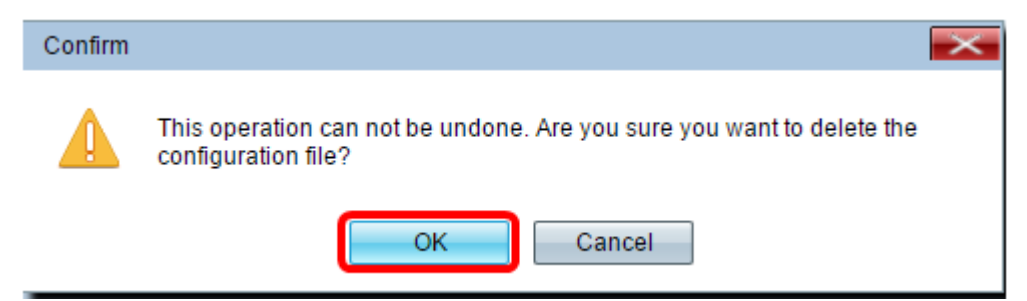

步驟5.將顯示「警報」視窗,確認選定的配置檔案已被刪除。按一下「OK」(確定)。

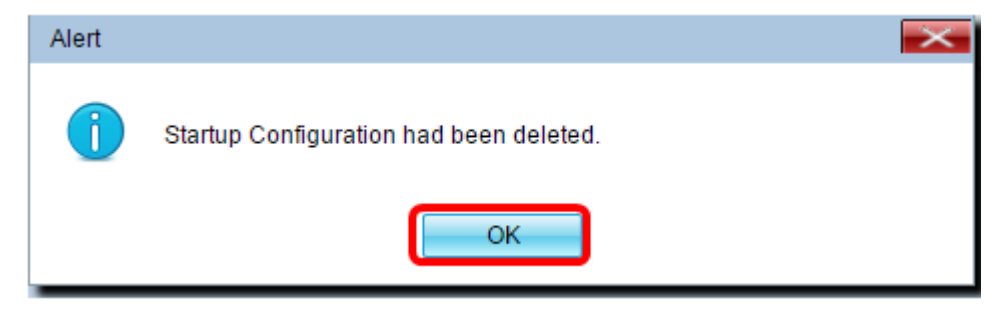

現在,您應該已經成功地從接入點清除所需的配置檔案。